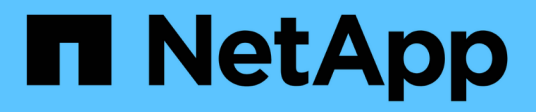

## **Manage AutoSupport configuration**

ONTAP 9.8 REST API reference

NetApp May 08, 2024

This PDF was generated from https://docs.netapp.com/us-en/ontap-restapi-98/ontap/support\_autosupport\_endpoint\_overview.html on May 08, 2024. Always check docs.netapp.com for the latest.

# **Table of Contents**

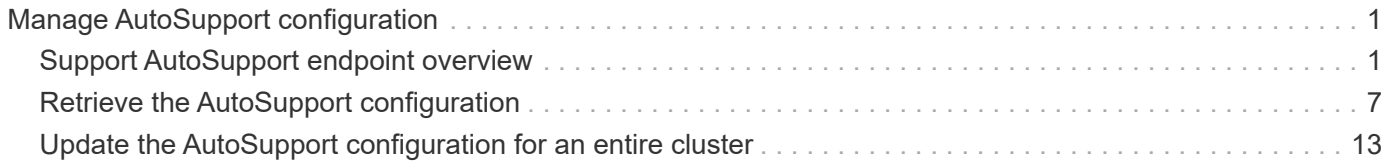

# <span id="page-2-0"></span>**Manage AutoSupport configuration**

## <span id="page-2-1"></span>**Support AutoSupport endpoint overview**

## **Overview**

AutoSupport is the NetApp *call home* mechanism. AutoSupport sends configuration details, status details, and error reporting details to NetApp.

This endpoint supports both GET and PATCH calls. GET is used to retrieve AutoSupport configuration details for the cluster and PATCH is used to modify the AutoSupport configuration of the cluster. You can also use GET calls to check AutoSupport connectivity.

## **Examples**

### **Configuring 'to' addresses**

The following example configures AutoSupport to send emails to 'to' addresses.

```
# The API:
PATCH /support/autosupport
# The call:
curl -X PATCH "https://<mgmt-ip>/api/support/autosupport" -H "accept:
application/hal+json" -H "Content-Type: application/json" -d "{ \"to\": [
\"abc@netapp.com\", \"xyz@netapp.com\" ]}"
# The response:
200 OK
{}
```
### **Configuring 'SMTP' transport**

The following example configures AutoSupport to use 'SMTP' transport. The default transport is 'HTTPS'.

```
# The API:
PATCH /support/autosupport
# The call:
curl -X PATCH "https://<mgmt-ip>/api/support/autosupport" -H "accept:
application/hal+json" -H "Content-Type: application/json" -d "{
\"transport\": \"smtp\"}"
# The response:
200 OK
{}
```
### **Retrieving the AutoSupport configuration**

The following example retrieves AutoSupport configuration for the cluster.

```
# The API:
GET /support/autosupport
# The call:
curl -X GET "https://<mgmt-ip>/api/support/autosupport" -H "accept:
application/hal+json"
# The response:
200 OK
{
"enabled": true,
"mail_hosts": [
    "mailhost"
\cdot"from": "Postmaster",
"to": [
    "abc@netapp.com",
    "xyz@netapp.com"
\left| \ \right|,
"contact support": true,
"transport": "smtp",
"proxy url": "",
"is minimal": false,
" links": {
    "self": {
      "href": "/api/support/autosupport"
    }
}
}
```
#### **Retrieving AutoSupport connectivity issues**

The following example retrieves AutoSupport connectivity issues for the cluster. The fields=issues parameter must be specified, for the response to return connectivity issues. The corrective action section might contain commands which needs to be executed on the ONTAP CLI.

Note that the connectivity check can take up to 10 seconds to complete.

```
# The API:
GET /support/autosupport
# The call:
curl -X GET "https://<mgmt-ip>/api/support/autosupport?fields=issues" -H
"accept: application/hal+json"
```

```
# The response:
200 OK
{
"issues": [
    {
      "node": {
        "name": "node3",
        "uuid": "0ecfd0a6-f1b3-11e8-9d9f-005056bbaadc",
        "_links": {
           "self": {
             "href": "/api/cluster/nodes/0ecfd0a6-f1b3-11e8-9d9f-
005056bbaadc"
          }
        }
      },
      "issue": {
        "message": "SMTP connectivity check failed for destination:
mailhost. Error: Could not resolve host - 'mailhost'",
        "code": "53149746"
      },
    "corrective action": {
        "message": "Check the hostname of the SMTP server",
        "code": "53149746"
      }
    },
    {
      "node": {
        "name": "node3",
        "uuid": "0ecfd0a6-f1b3-11e8-9d9f-005056bbaadc",
      " links": \{  "self": {
             "href": "/api/cluster/nodes/0ecfd0a6-f1b3-11e8-9d9f-
005056bbaadc"
          }
        }
      },
      "issue": {
        "message": "AutoSupport OnDemand is disabled when \"-transport\" is
not set to \"https\".",
        "code": "53149740"
      },
    "corrective action": {
        "message": "Run \"system node autosupport modify -transport https
-node <node name>\" to set \"-transport\" to \"https\".",
        "code": "53149740"
```

```
  }
     }
\frac{1}{2},
" links": {
    "self": {
       "href": "/api/support/autosupport"
    }
}
}
```
### **Retrieving AutoSupport configuration and connectivity issues**

The following example retrieves AutoSupport configuration and connectivity issues on the cluster. Use fields=\*, issues parameter to return both configuration and connectivity issues.

```
# The API:
GET /support/autosupport
# The call:
curl -X GET "https://<mgmt-ip>/api/support/autosupport?fields=*%2Cissues"
-H "accept: application/hal+json"
# The response:
200 OK
{
"enabled": true,
"mail_hosts": [
   "mailhost"
\frac{1}{2},
"from": "Postmaster",
"to": [
    "abc@netapp.com",
    "xyz@netapp.com"
\frac{1}{\sqrt{2}}"contact support": true,
"transport": "smtp",
"proxy url": "",
"is minimal": false,
"issues": [
    {
      "node": {
        "name": "node3",
        "uuid": "0ecfd0a6-f1b3-11e8-9d9f-005056bbaadc",
      " links": {
```

```
  "self": {
             "href": "/api/cluster/nodes/0ecfd0a6-f1b3-11e8-9d9f-
005056bbaadc"
          }
        }
      },
      "issue": {
        "message": "SMTP connectivity check failed for destination:
mailhost. Error: Could not resolve host - 'mailhost'",
        "code": "53149746"
      },
    "corrective action": {
        "message": "Check the hostname of the SMTP server",
        "code": "53149746"
      }
    },
    {
      "node": {
        "name": "node3",
        "uuid": "0ecfd0a6-f1b3-11e8-9d9f-005056bbaadc",
        "_links": {
           "self": {
             "href": "/api/cluster/nodes/0ecfd0a6-f1b3-11e8-9d9f-
005056bbaadc"
          }
        }
      },
      "issue": {
        "message": "AutoSupport OnDemand is disabled when \"-transport\" is
not set to \"https\".",
        "code": "53149740"
      },
    "corrective action": {
        "message": "Run \"system node autosupport modify -transport https
-node <node name>\" to set \"-transport\" to \"https\".",
        "code": "53149740"
     }
   }
\frac{1}{2},
" links": {
    "self": {
      "href": "/api/support/autosupport"
    }
}
}
```
## <span id="page-8-0"></span>**Retrieve the AutoSupport configuration**

GET /support/autosupport

### **Introduced In:** 9.6

Retrieves the AutoSupport configuration of the cluster and if requested, returns connectivity issues with the AutoSupport configuration.

Important note:

• The **issues** field consists of a list of objects containing details of the node that has a connectivity issue, the issue description, and corrective action you can take to address the issue. When not empty, this indicates a connection issue to the **HTTP/S**, **SMTP**, or **AutoSupport On Demand** server.

## **Expensive properties**

There is an added cost to retrieving values for these properties. They are not included by default in GET results and must be explicitly requested using the fields query parameter. See [Requesting specific fields](https://docs.netapp.com/us-en/ontap-restapi-98/{relative_path}getting_started_with_the_ontap_rest_api.html#Requesting_specific_fields) to learn more.

• issues

## **Related ONTAP commands**

- system node autosupport show -instance
- system node autosupport check show-details

### **Learn more**

• [DOC /support/autosupport](https://docs.netapp.com/us-en/ontap-restapi-98/{relative_path}support_autosupport_endpoint_overview.html)

## **Parameters**

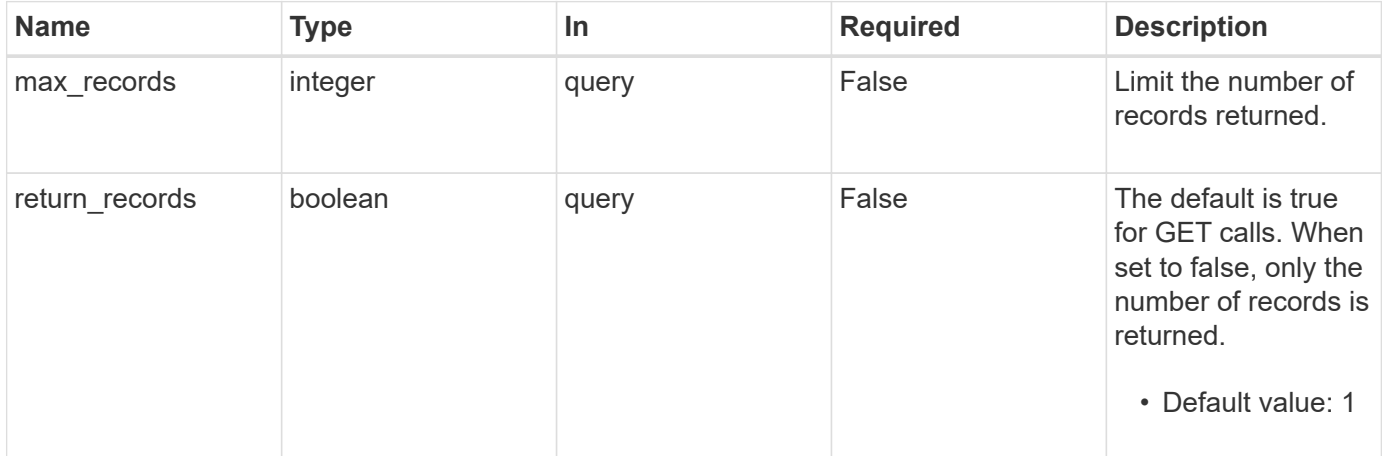

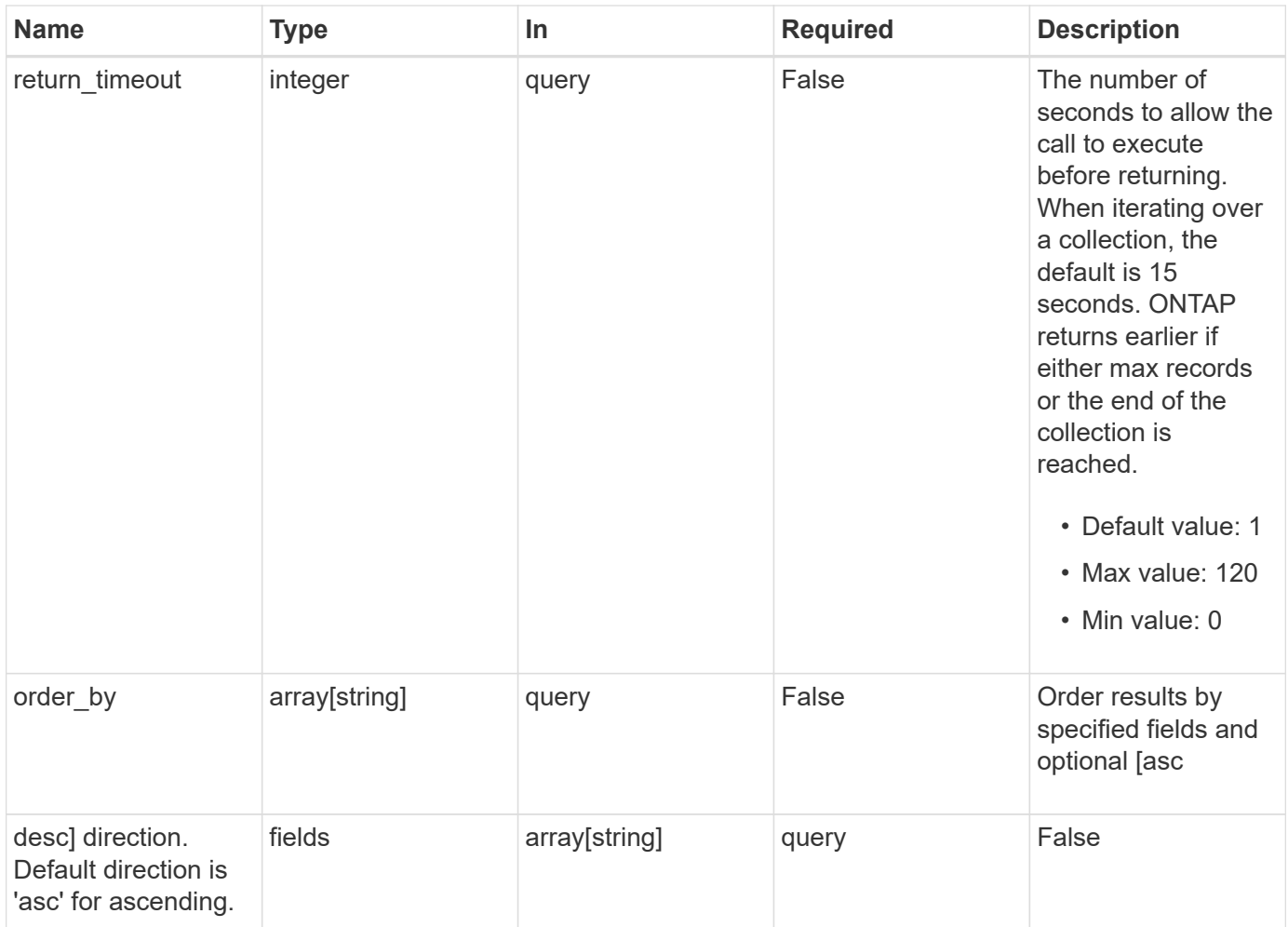

## **Response**

Status: 200, Ok

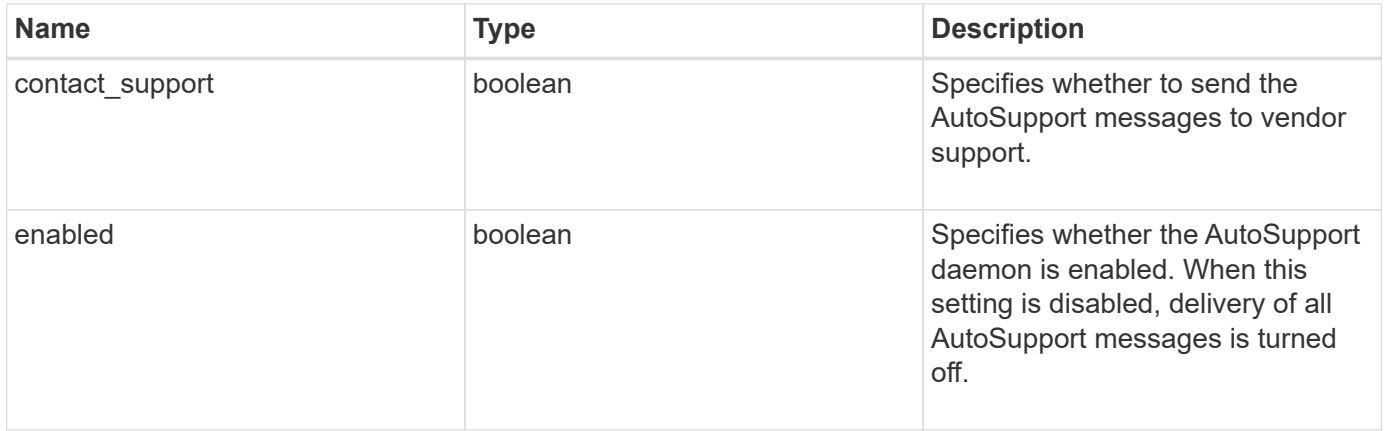

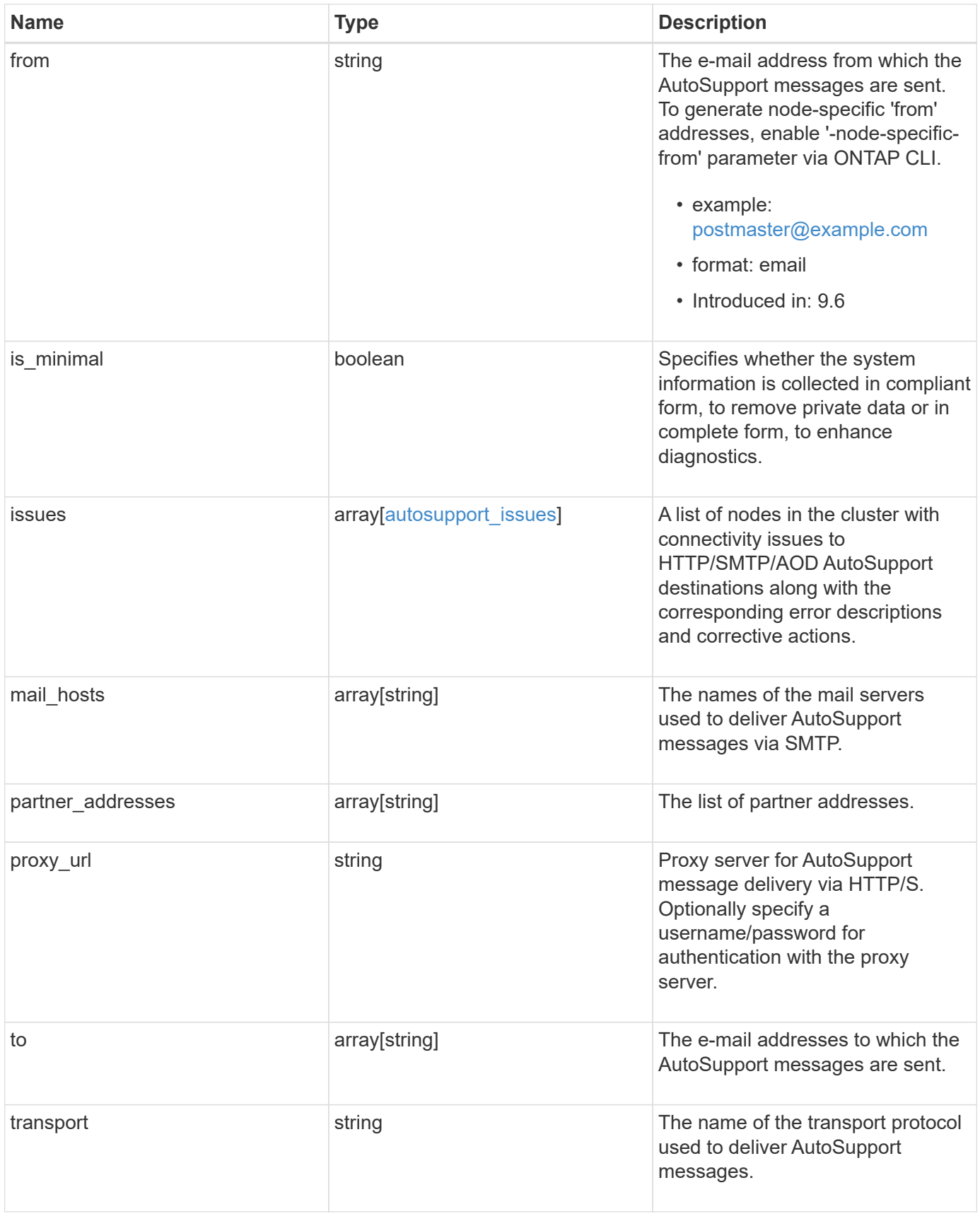

```
{
    "contact_support": 1,
    "enabled": 1,
    "from": "<a href="
mailto:postmaster@example.com">postmaster@example.com</a>",
    "is_minimal": 1,
    "issues": {
    "corrective action": {
       "code": "53149746",
        "message": "Check the hostname of the SMTP server"
      },
      "issue": {
         "code": "53149746",
         "message": "SMTP connectivity check failed for destination:
mailhost. Error: Could not resolve host - 'mailhost'"
      },
      "node": {
        "_links": {
           "self": {
             "href": "/api/resourcelink"
           }
        },
        "name": "node1",
        "uuid": "1cd8a442-86d1-11e0-ae1c-123478563412"
      }
    },
  "mail hosts": [
      "mailhost1.example.com",
      "mailhost2.example.com"
  \left| \cdot \right|  "partner_addresses": [
      "<a href="mailto:user1@partner.com">user1@partner.com</a>",
      "<a href="mailto:user2@partner.com">user2@partner.com</a>"
  \left| \ \right|,
  "proxy_url": "https://proxy.company.com",
  "to": [
      "<a href="mailto:user1@example.com">user1@example.com</a>",
      "<a href="mailto:user2@example.com">user2@example.com</a>"
  \frac{1}{2},
    "transport": "smtp"
}
```
## **Error**

Status: Default, Error

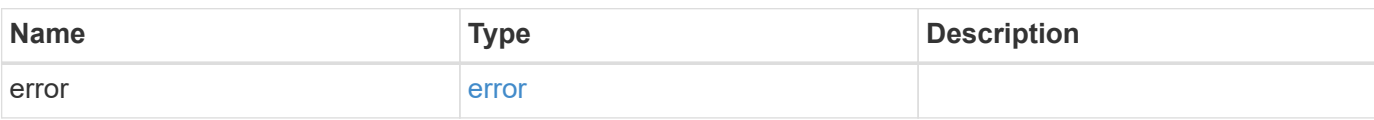

**Example error**

```
{
   "error": {
     "arguments": {
       "code": "string",
       "message": "string"
      },
     "code": "4",
     "message": "entry doesn't exist",
     "target": "uuid"
   }
}
```
## **Definitions**

#### **See Definitions**

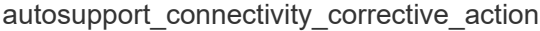

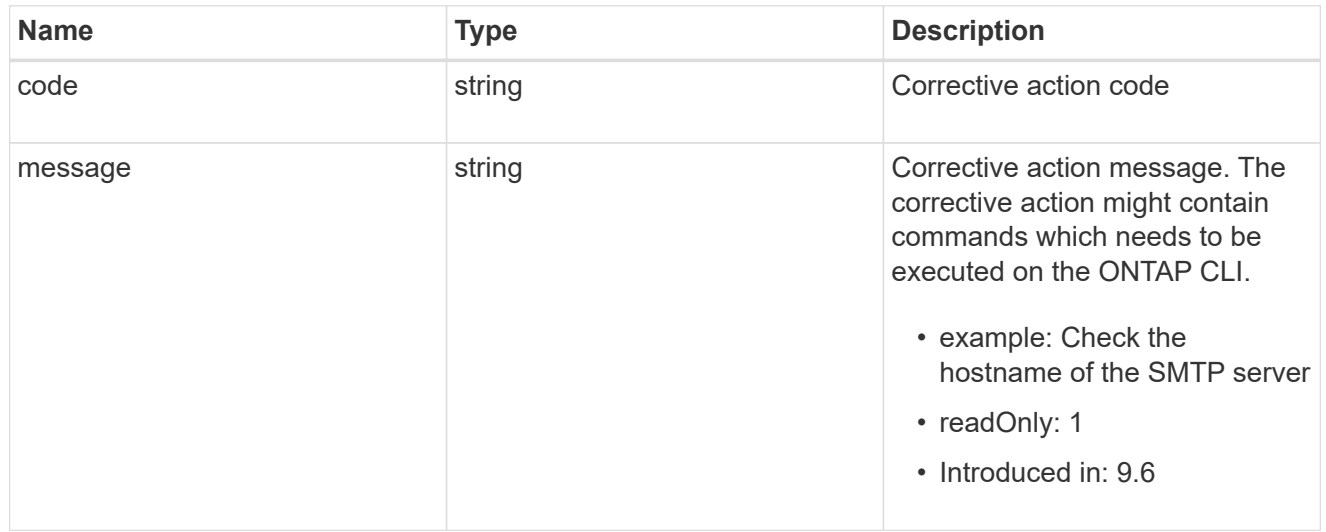

## autosupport\_connectivity\_issue

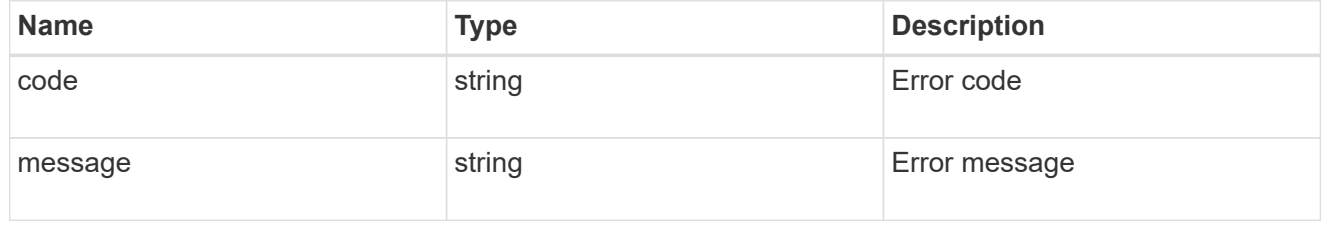

## href

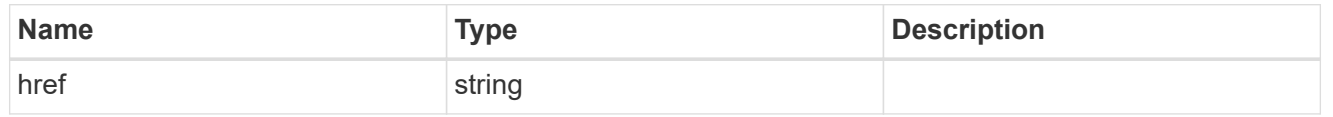

## $_{\perp}$ links

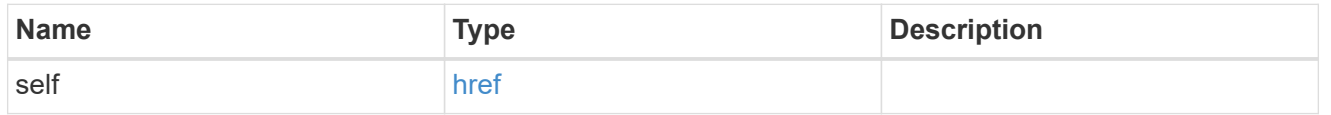

#### node

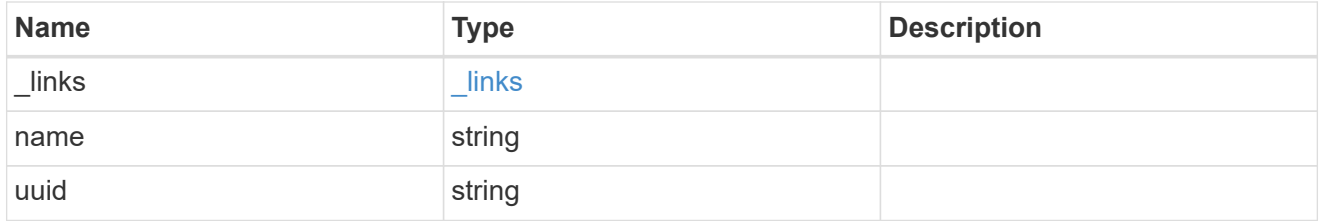

autosupport\_issues

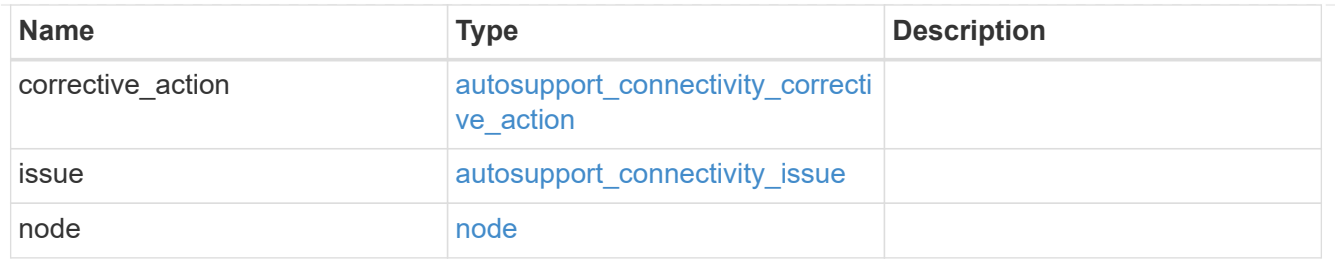

error\_arguments

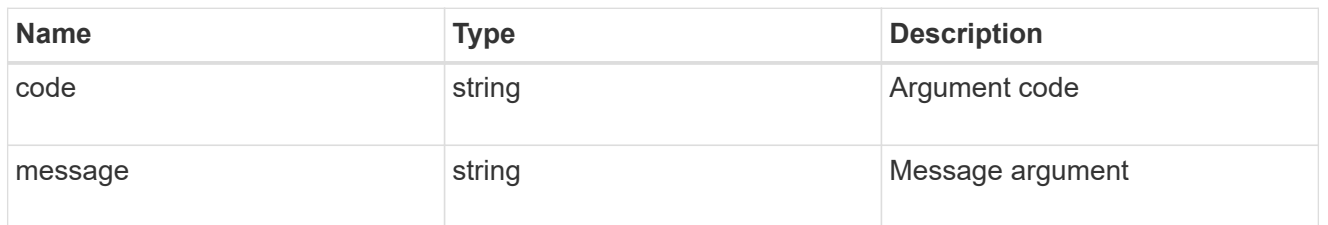

error

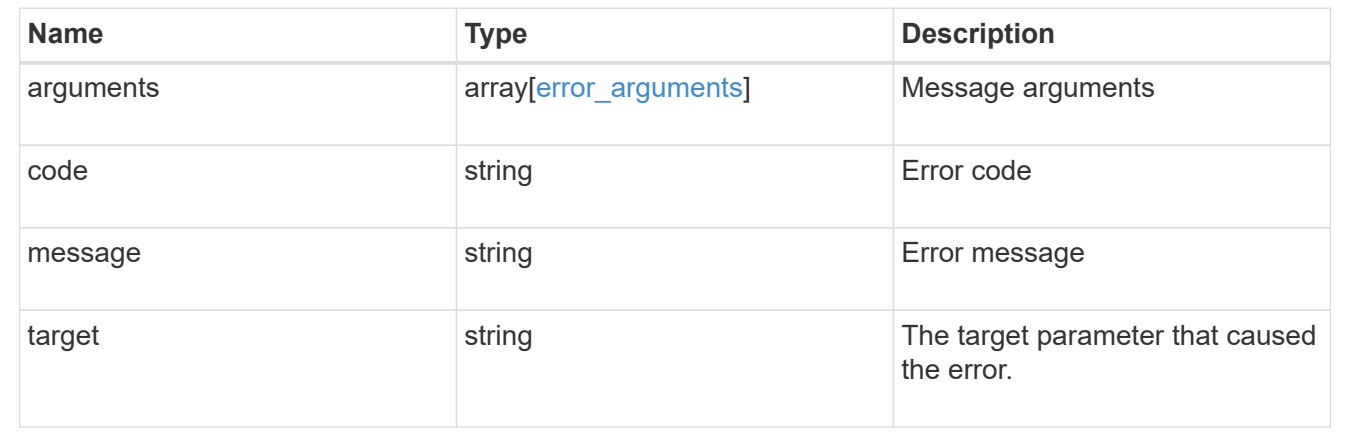

## <span id="page-14-0"></span>**Update the AutoSupport configuration for an entire cluster**

PATCH /support/autosupport

### **Introduced In:** 9.6

Updates the AutoSupport configuration for the entire cluster.

## **Related ONTAP commands**

• system node autosupport modify

## **Learn more**

• [DOC /support/autosupport](https://docs.netapp.com/us-en/ontap-restapi-98/{relative_path}support_autosupport_endpoint_overview.html)

## **Parameters**

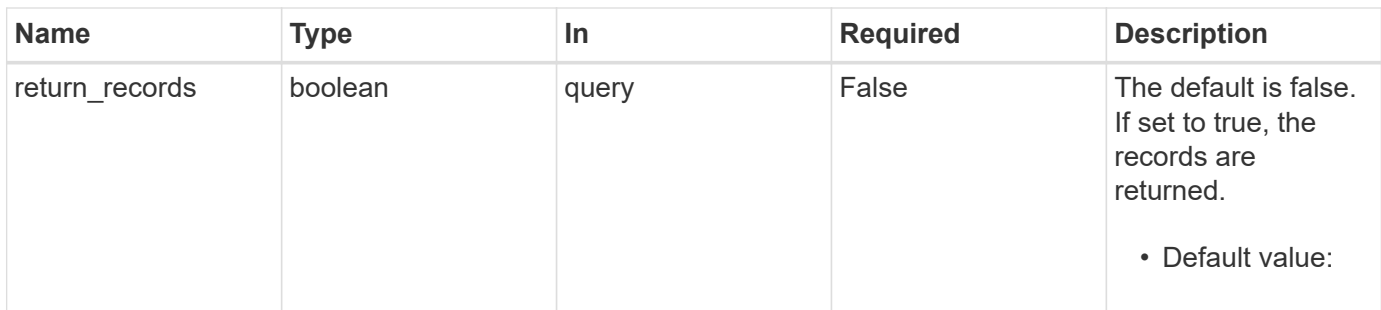

## **Request Body**

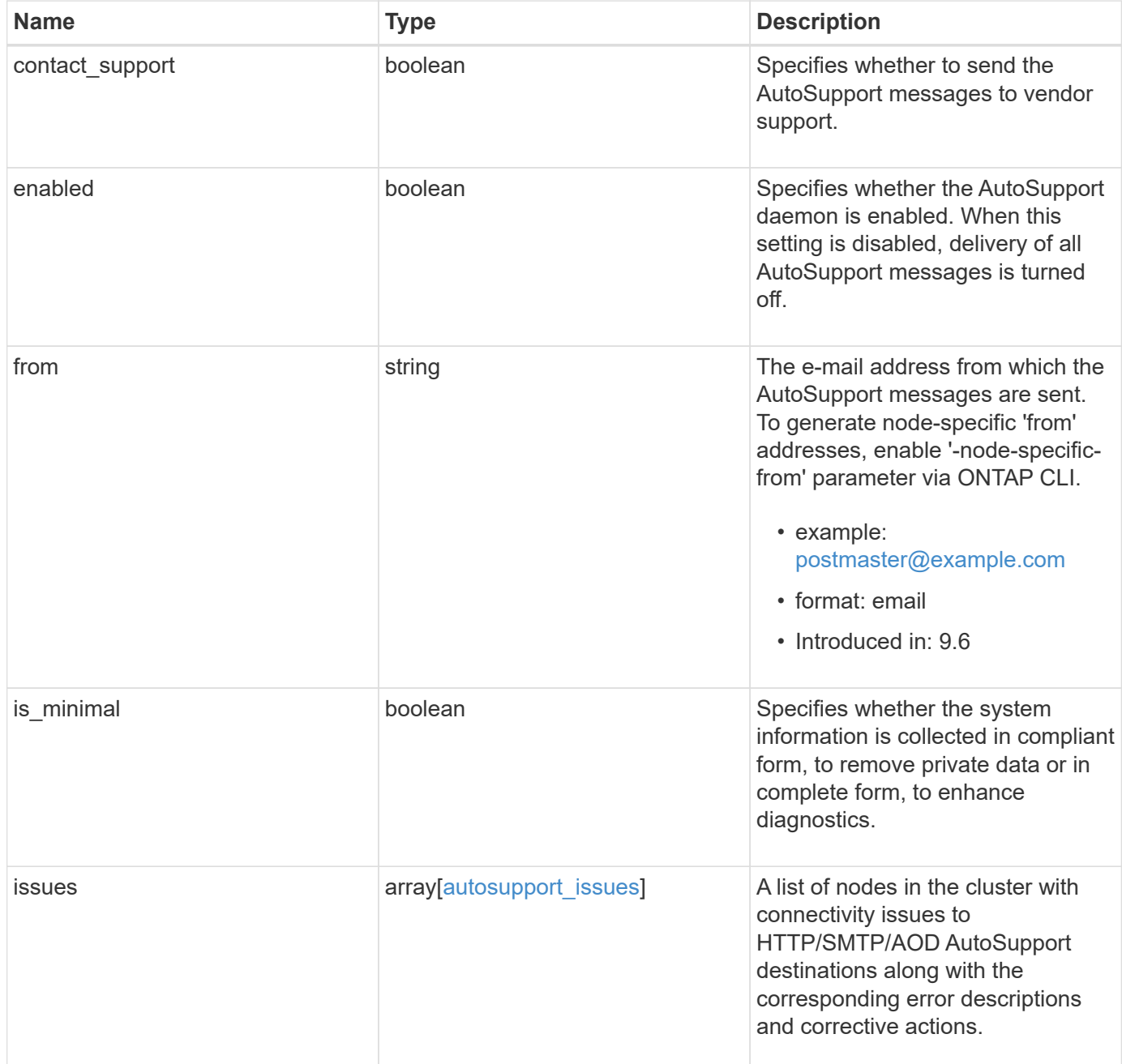

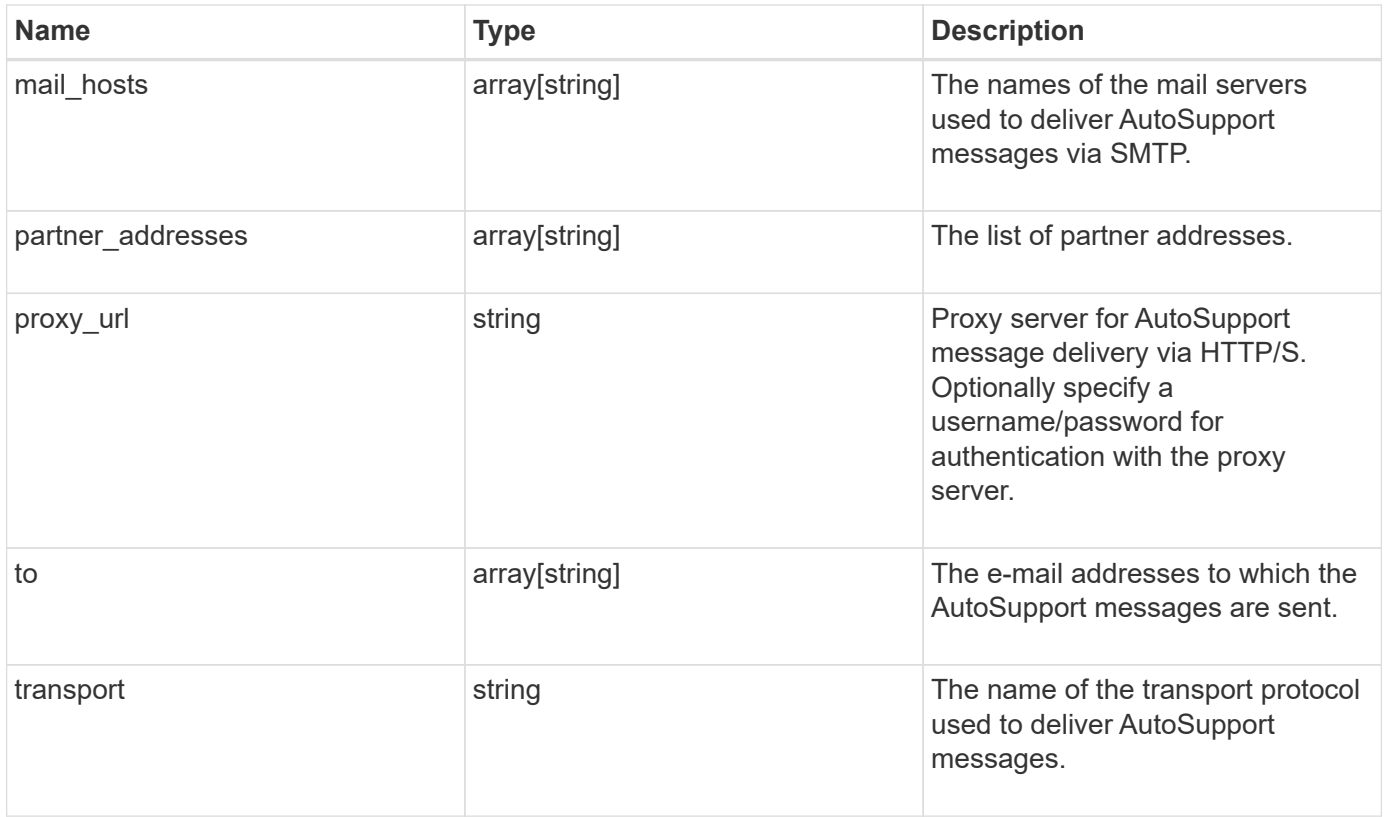

```
{
    "contact_support": 1,
    "enabled": 1,
    "from": "<a href="
mailto:postmaster@example.com">postmaster@example.com</a>",
    "is_minimal": 1,
    "issues": {
    "corrective action": {
       "code": "53149746",
        "message": "Check the hostname of the SMTP server"
      },
      "issue": {
         "code": "53149746",
         "message": "SMTP connectivity check failed for destination:
mailhost. Error: Could not resolve host - 'mailhost'"
      },
      "node": {
        "_links": {
           "self": {
             "href": "/api/resourcelink"
           }
        },
        "name": "node1",
        "uuid": "1cd8a442-86d1-11e0-ae1c-123478563412"
      }
    },
  "mail hosts": [
      "mailhost1.example.com",
      "mailhost2.example.com"
  \left| \cdot \right|  "partner_addresses": [
      "<a href="mailto:user1@partner.com">user1@partner.com</a>",
      "<a href="mailto:user2@partner.com">user2@partner.com</a>"
  \left| \ \right|,
  "proxy_url": "https://proxy.company.com",
  "to": [
      "<a href="mailto:user1@example.com">user1@example.com</a>",
      "<a href="mailto:user2@example.com">user2@example.com</a>"
  \frac{1}{2},
    "transport": "smtp"
}
```
## **Response**

Status: 200, Ok

## **Error**

Status: Default

### ONTAP Error Response Codes

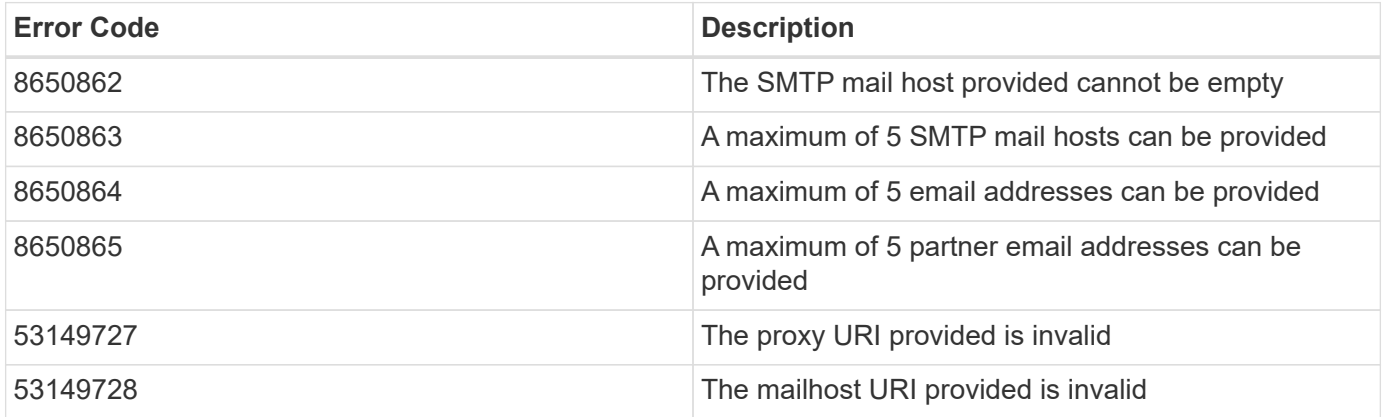

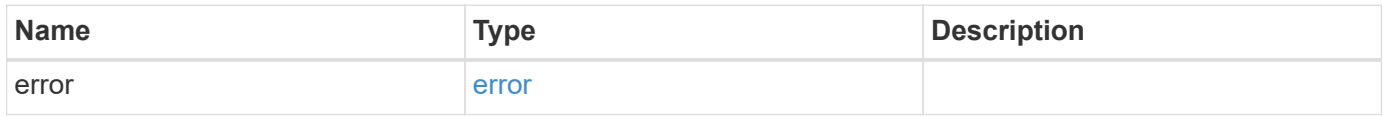

### **Example error**

```
{
    "error": {
     "arguments": {
       "code": "string",
       "message": "string"
     },
     "code": "4",
      "message": "entry doesn't exist",
      "target": "uuid"
    }
}
```
## **Definitions**

#### **See Definitions**

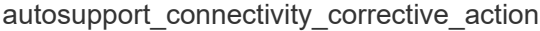

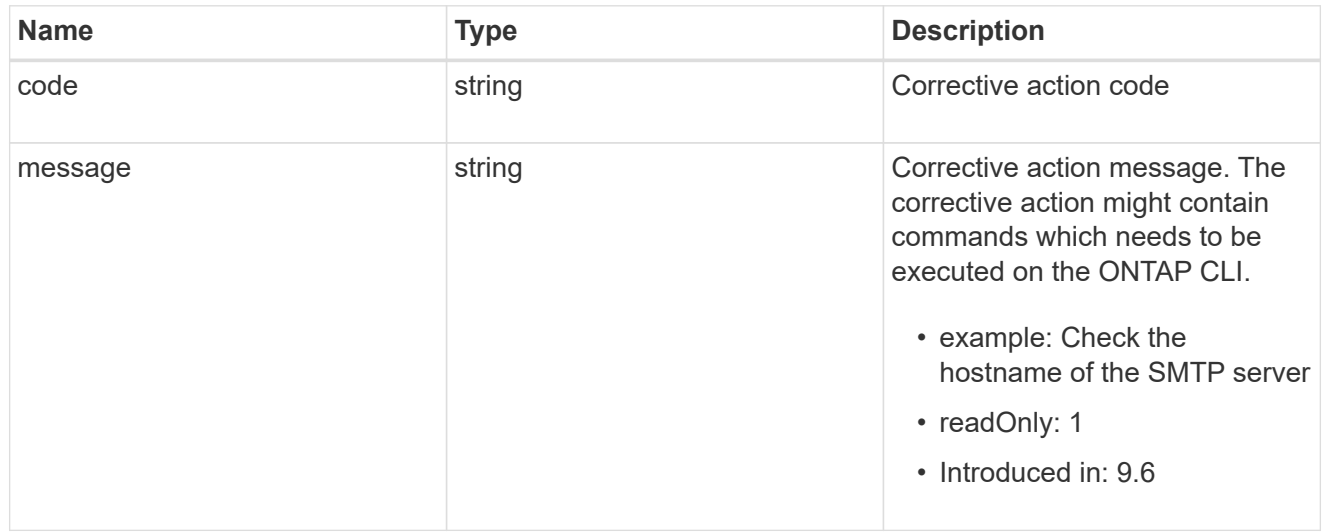

## autosupport\_connectivity\_issue

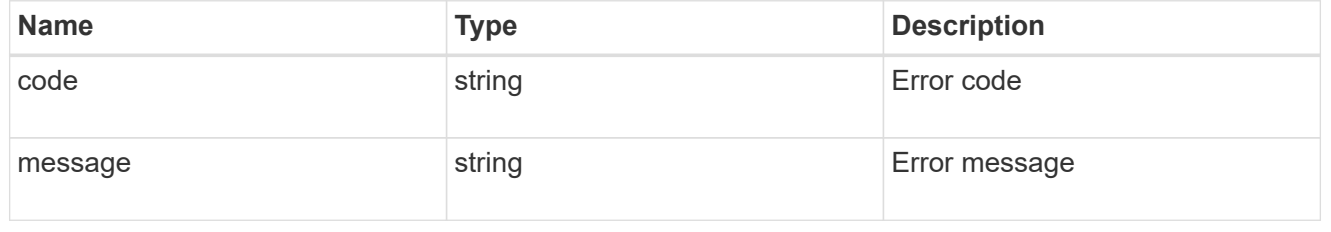

## href

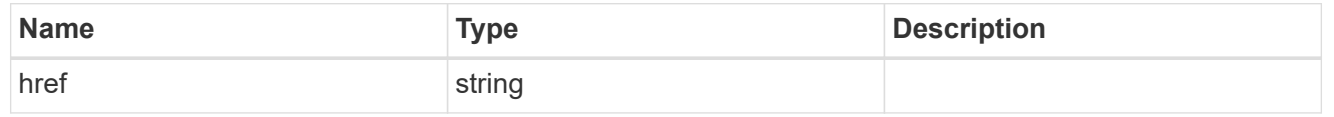

## $_{\perp}$ links

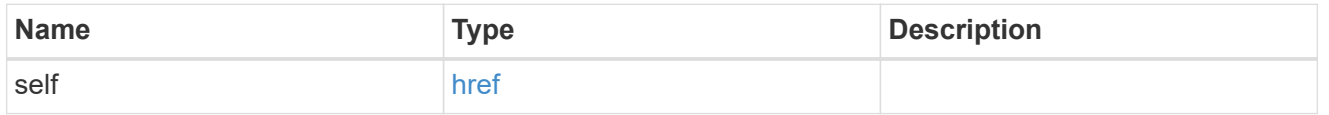

#### node

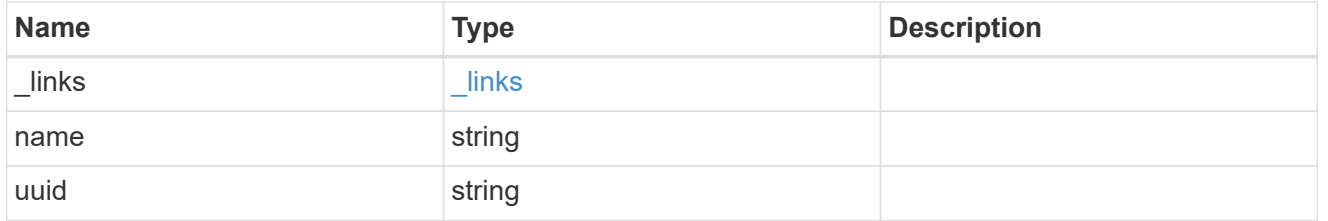

autosupport\_issues

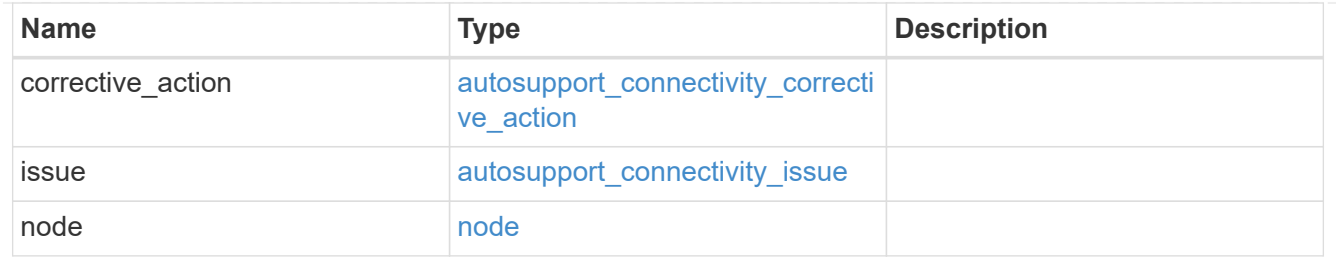

## autosupport

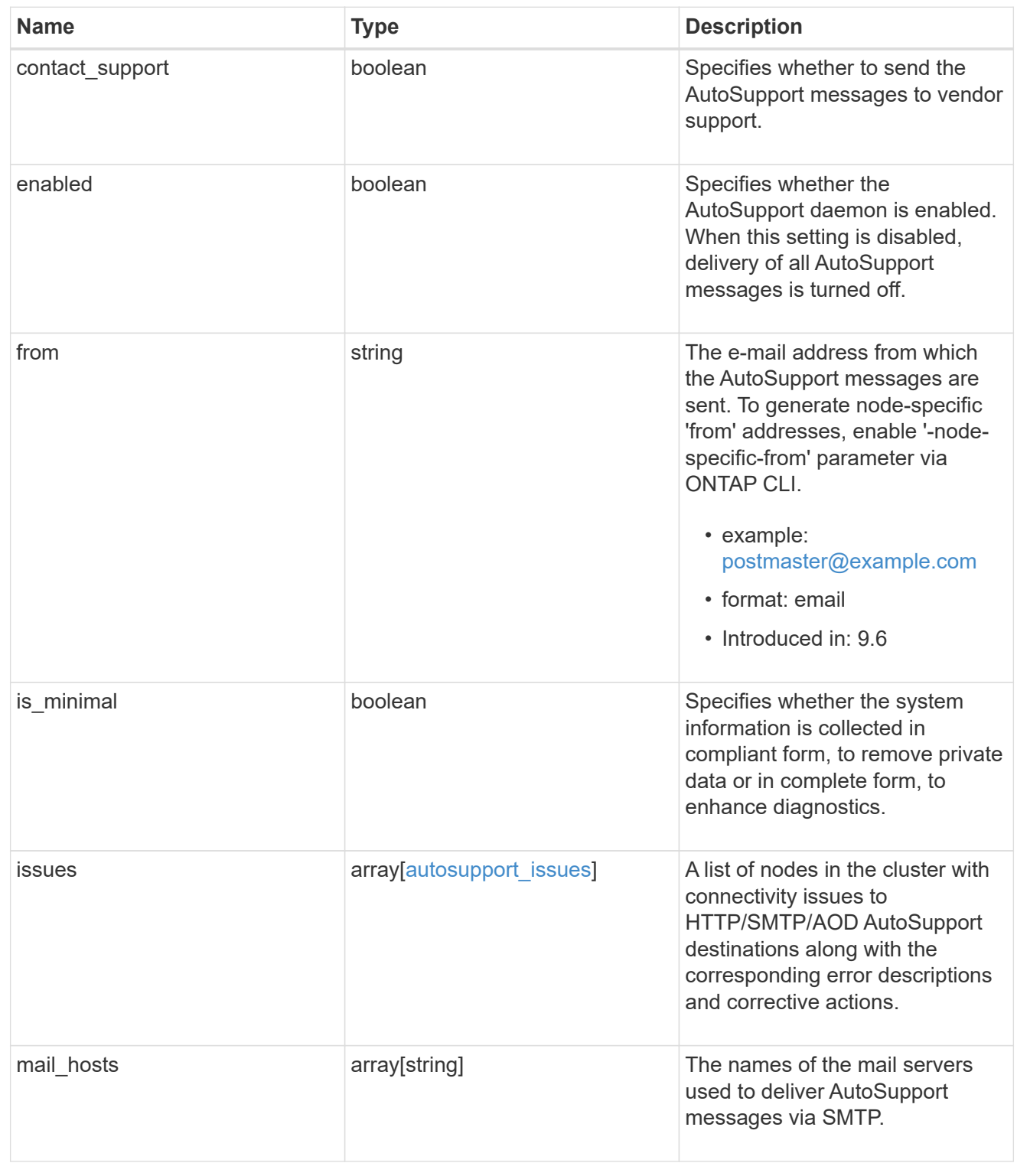

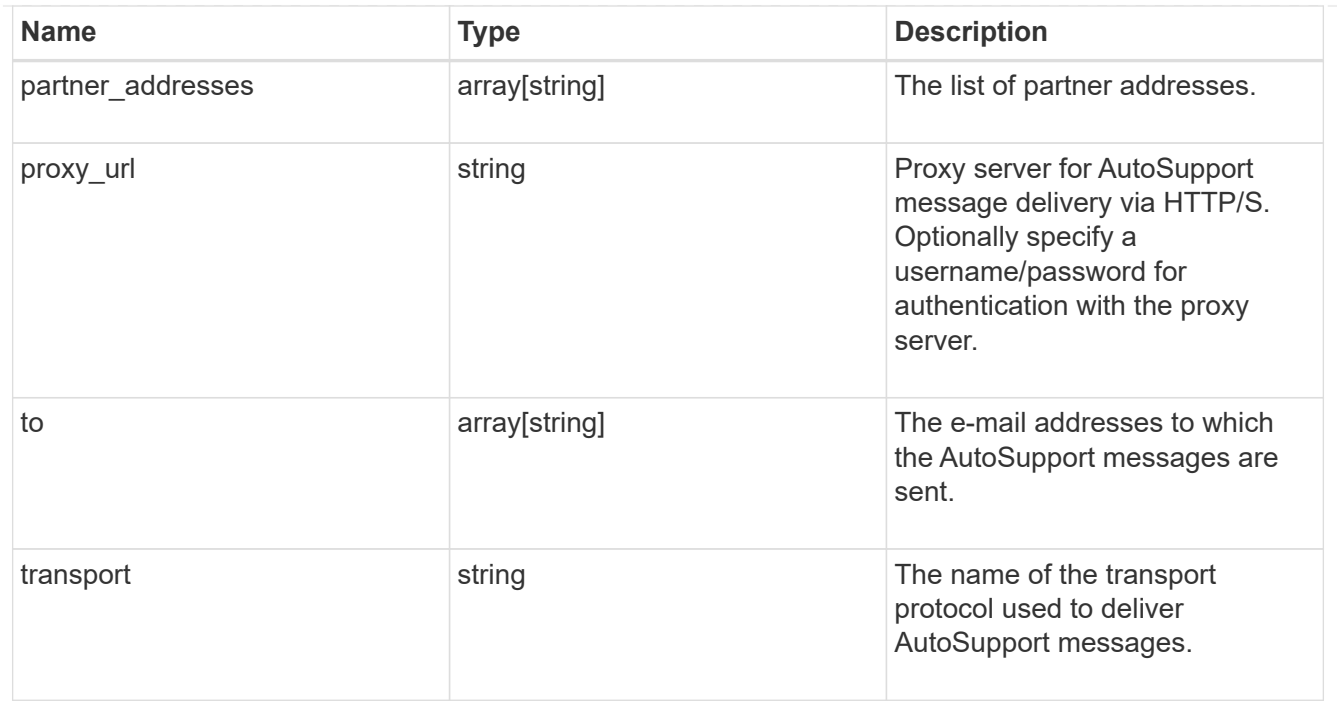

## error\_arguments

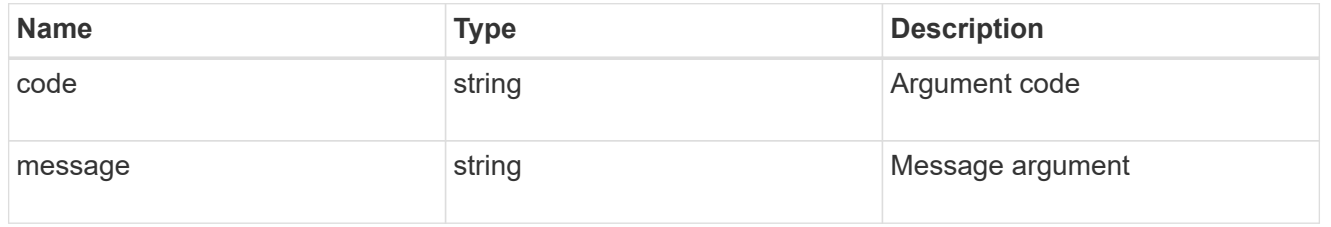

#### error

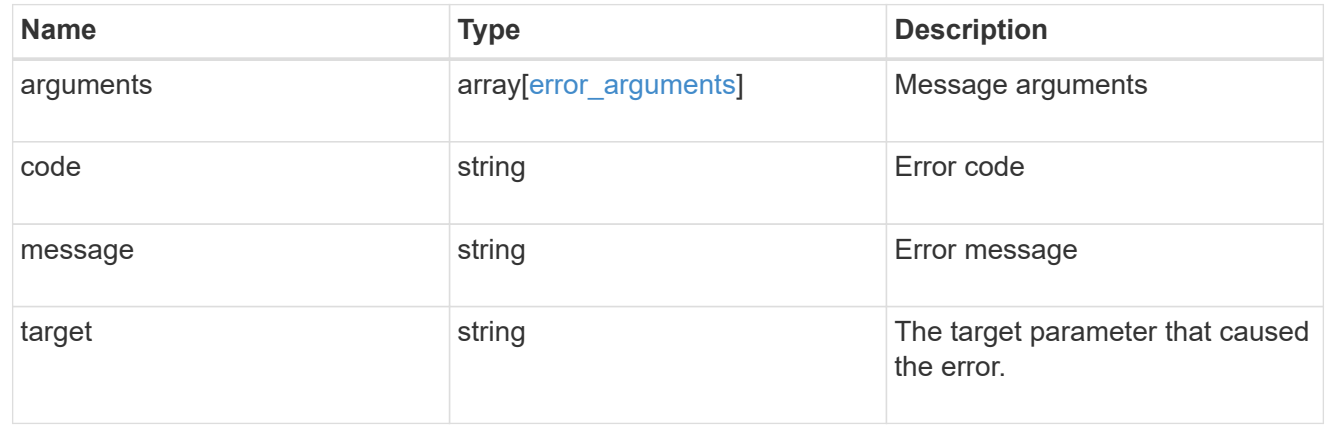

### **Copyright information**

Copyright © 2024 NetApp, Inc. All Rights Reserved. Printed in the U.S. No part of this document covered by copyright may be reproduced in any form or by any means—graphic, electronic, or mechanical, including photocopying, recording, taping, or storage in an electronic retrieval system—without prior written permission of the copyright owner.

Software derived from copyrighted NetApp material is subject to the following license and disclaimer:

THIS SOFTWARE IS PROVIDED BY NETAPP "AS IS" AND WITHOUT ANY EXPRESS OR IMPLIED WARRANTIES, INCLUDING, BUT NOT LIMITED TO, THE IMPLIED WARRANTIES OF MERCHANTABILITY AND FITNESS FOR A PARTICULAR PURPOSE, WHICH ARE HEREBY DISCLAIMED. IN NO EVENT SHALL NETAPP BE LIABLE FOR ANY DIRECT, INDIRECT, INCIDENTAL, SPECIAL, EXEMPLARY, OR CONSEQUENTIAL DAMAGES (INCLUDING, BUT NOT LIMITED TO, PROCUREMENT OF SUBSTITUTE GOODS OR SERVICES; LOSS OF USE, DATA, OR PROFITS; OR BUSINESS INTERRUPTION) HOWEVER CAUSED AND ON ANY THEORY OF LIABILITY, WHETHER IN CONTRACT, STRICT LIABILITY, OR TORT (INCLUDING NEGLIGENCE OR OTHERWISE) ARISING IN ANY WAY OUT OF THE USE OF THIS SOFTWARE, EVEN IF ADVISED OF THE POSSIBILITY OF SUCH DAMAGE.

NetApp reserves the right to change any products described herein at any time, and without notice. NetApp assumes no responsibility or liability arising from the use of products described herein, except as expressly agreed to in writing by NetApp. The use or purchase of this product does not convey a license under any patent rights, trademark rights, or any other intellectual property rights of NetApp.

The product described in this manual may be protected by one or more U.S. patents, foreign patents, or pending applications.

LIMITED RIGHTS LEGEND: Use, duplication, or disclosure by the government is subject to restrictions as set forth in subparagraph (b)(3) of the Rights in Technical Data -Noncommercial Items at DFARS 252.227-7013 (FEB 2014) and FAR 52.227-19 (DEC 2007).

Data contained herein pertains to a commercial product and/or commercial service (as defined in FAR 2.101) and is proprietary to NetApp, Inc. All NetApp technical data and computer software provided under this Agreement is commercial in nature and developed solely at private expense. The U.S. Government has a nonexclusive, non-transferrable, nonsublicensable, worldwide, limited irrevocable license to use the Data only in connection with and in support of the U.S. Government contract under which the Data was delivered. Except as provided herein, the Data may not be used, disclosed, reproduced, modified, performed, or displayed without the prior written approval of NetApp, Inc. United States Government license rights for the Department of Defense are limited to those rights identified in DFARS clause 252.227-7015(b) (FEB 2014).

### **Trademark information**

NETAPP, the NETAPP logo, and the marks listed at<http://www.netapp.com/TM>are trademarks of NetApp, Inc. Other company and product names may be trademarks of their respective owners.